# AVENUE learnIT2teach

### **Tutela Resources: Downloading SCORM & H5P Objects**

This document explains how to download SCORM and H5P objects on Tutela.

### **Downloading a SCORM Learning Object**

After previewing a **SCORM learning objects**, instructors can use Tutela's download option to acquire SCORM learning objects. This feature allows instructors to decide if a resource on the Tutela site is suitable for their learners to avoid downloading and adding an unsuitable item to their courseware.

After using Tutela's search and preview functions, an instructor must decide if a learning object is suitable for their online course.

1. To review, the instructor would have clicked on the **View** button of one of the SCORM resources.

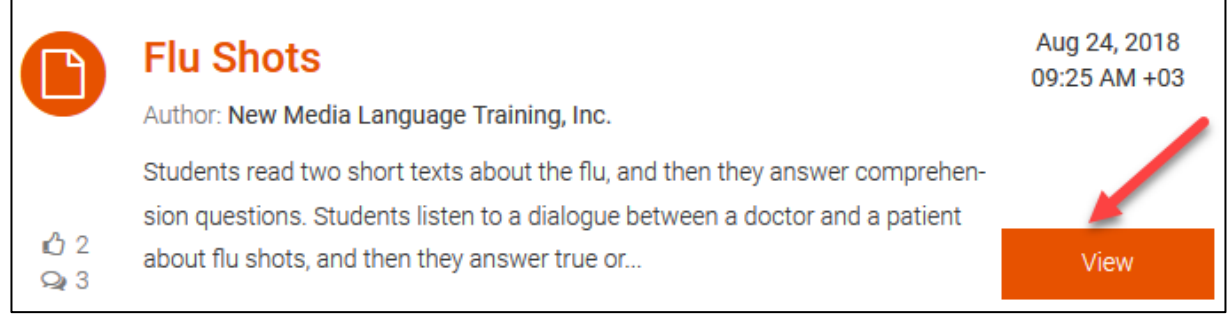

2. In the **Resource** tab, the instructor clicks on the **download** button.

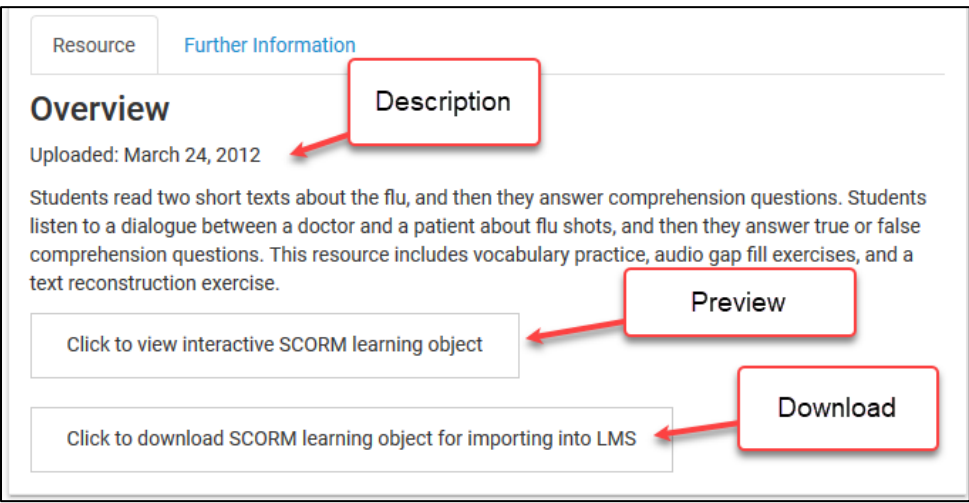

3. The download the **SCORM resource ZIP file** pop-up appears.

## LearnIT2teach Avenue

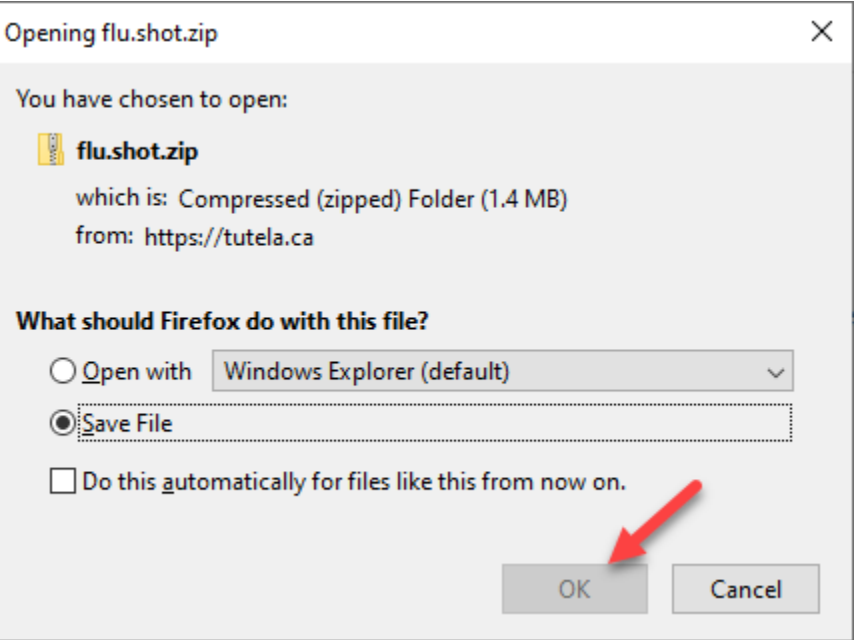

- 4. Click on the **OK** button.
- 5. The file will download onto the hard rive in a Zip or compressed format. A pop-up window appears containing the **SCORM learning object**. **Note**: The instructor will upload this file into their course.

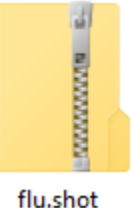

## **Downloading an H5P Learning Object**

After previewing an **H5P object**, instructors can use Tutela's preview option to download the contents of an H5P. This feature allows instructors to add a resource from the Tutela site to their courseware.

After using Tutela's search and preview functions, an instructor must decide if an H5P learning object is suitable for their online course.

If an **H5P learning object** is located follow these steps to download it from Tutela.

## Avenue learnit2teach

1. Click on the **View** button of one of the resources to display more information and options about the item, such as previewing, downloading and rating/commenting.

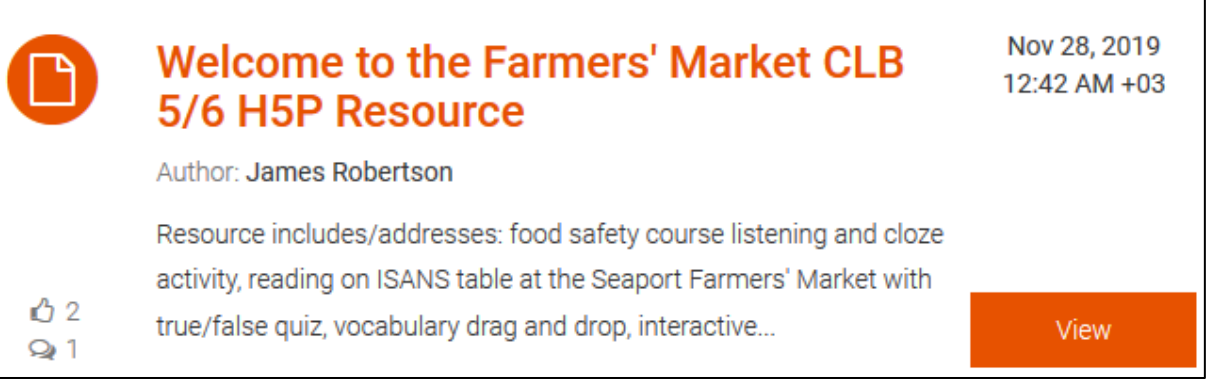

2. In the **Resource** tab, click on the **download** button.

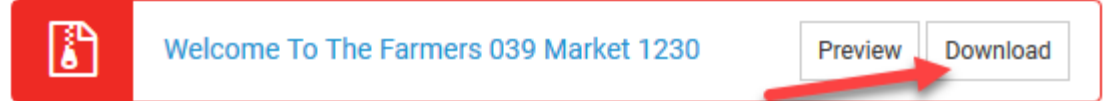

The download the **H5P resource file** pop-up appears.

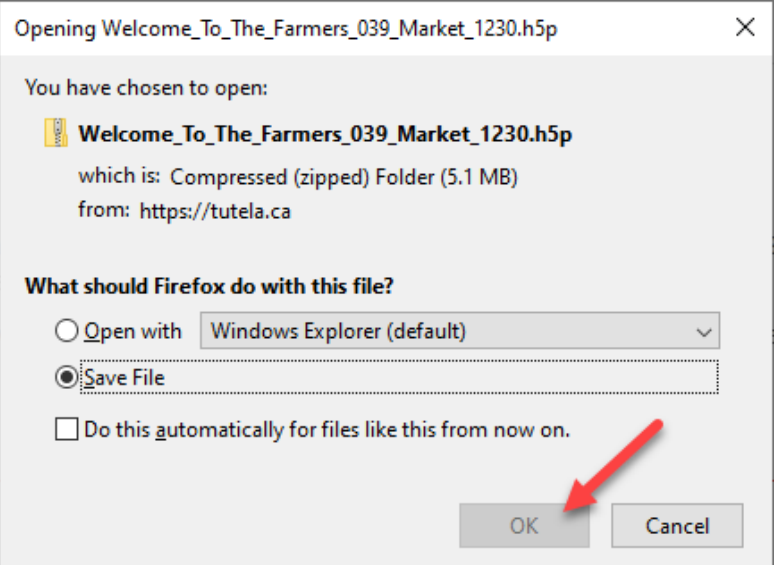

- 3. Click on the **OK** button.
- 4. The file will download onto the hard drive in the **.H5p format**. **Note**: The instructor will upload this file into their course.

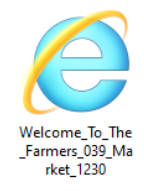